# **pulpdist Documentation**

*Release 0.1.1*

**Nick Coghlan**

November 11, 2016

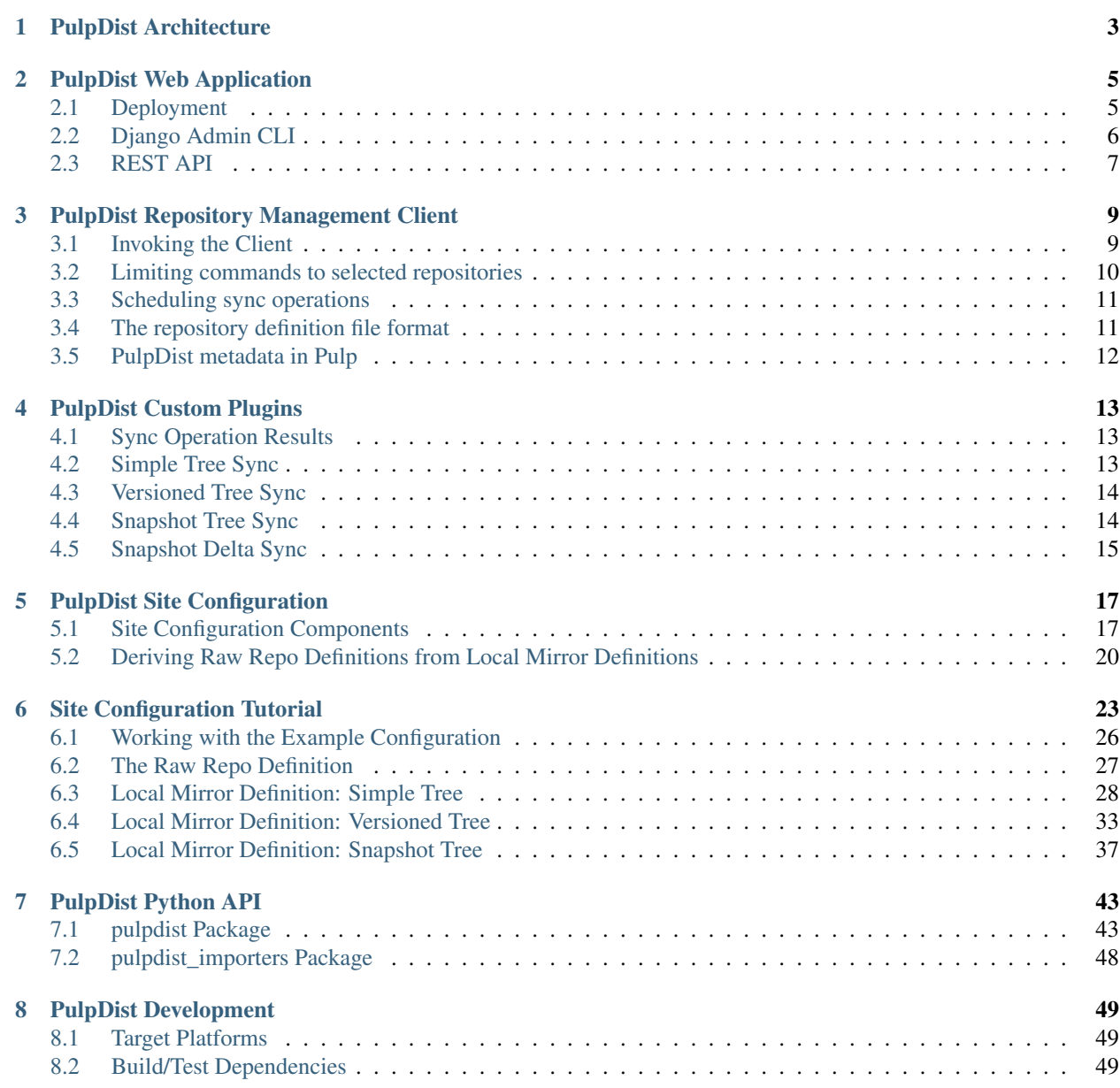

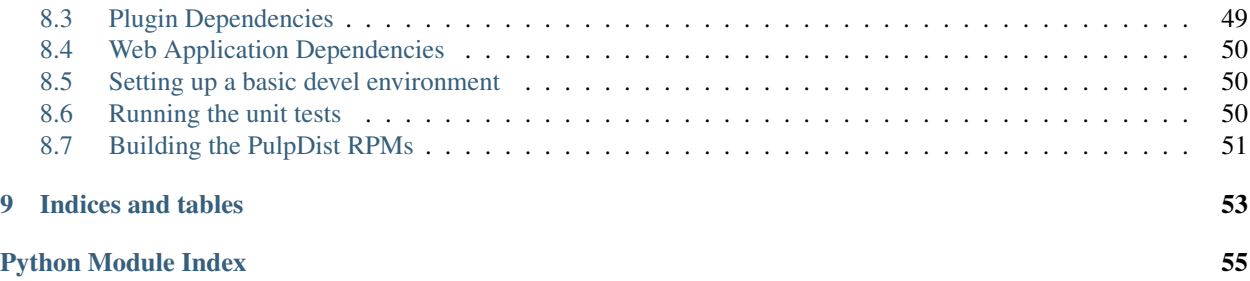

PulpDist is a set of [Pulp](http://pulpproject.org/) plugins and an associated [Django](http://djangoproject.com/) application that together allow a network of [Pulp](http://pulpproject.org/) servers to be used as a filtered mirroring network with robust access control mechanisms.

The project is in a usable state for the specific task of filtered mirroring with rsync, but still has quite a few rough edges. In particular, it still relies on the alpha version of the plugin APIs in Pulp v1 rather than using the updated version that are coming in Pulp v2.

Contents:

## **PulpDist Architecture**

<span id="page-6-0"></span>PulpDist uses the Pulp repository management utilities to manage arbitrary directory trees (note that the underlying Pulp features it uses are under active development, so it still has quite a long way to go before it can be considered ready for production use beyond a very narrow set of use cases).

Each site in the mirror network has its own Pulp server. These servers handle the actual data transfers involved in the mirror network using a number of custom *[Pulp plugins](#page-16-0)*.

The status of these transfers can then be monitored using a central *[web application](#page-8-0)* which uses OAuth to retrieve information from each Pulp server in the network. An instance of the web app may also be run at each site with a Pulp mirror server for local status monitoring.

## **PulpDist Web Application**

<span id="page-8-0"></span>The PulpDist web application is a Django-based web service that can be set up to monitor a network of Pulp servers.

Current iterations focus primarily on status monitoring, leaving configuration tasks to command line scripting tools. Longer term, some configuration tasks may be permitted through forms in the web application.

This page focuses on deployment of a single PulpDist web app instance with a colocated Pulp server. Other configurations are of course possible - the two communicate solely through the Pulp REST API (Note: the PulpDist web app does not yet cache results received from the Pulp server, nor has it been optimised to make full use of server side batch queries and filtering, so expect poor performance from the current version if the two aren't running on the same web server and abysmal performance if they aren't at least on the same LAN).

### <span id="page-8-1"></span>**2.1 Deployment**

The first step in deploying a standard PulpDist web application with a colocated Pulp server is:

\$ sudo yum install pulpdist-plugins pulpdist-httpd

(Note: prebuilt RPMs are not yet available from the public repo. See *[Building the PulpDist RPMs](#page-54-0)*)

If you're using a custom Django settings file, then package that as an RPM with a dependency on pulpdist-django and install the custom RPM instead of pulpdist-httpd. More on that below.

After installation, a few configuration settings need to be adjusted.

- 1. Update /etc/pulp/pulp.conf in accordance with the [Pulp Installation Guide,](http://pulpproject.org/ug/UGInstallation.html) including:
	- setting up [OAuth authentication](https://fedorahosted.org/pulp/wiki/AuthenticationOAuth#HowTo)
	- setting up [LDAP user authentication](https://fedorahosted.org/pulp/wiki/AuthenticationLDAP#ConfigurepulptouseLDAP:)
	- changing the default password
	- Ensure the file is not world-readable (as both the OAuth key and the admin password allow full access to the Pulp server)

There are various certificate related settings in this file that can be safely ignored for current PulpDist installations. They relate to the use of access controlled repositories, which PulpDist doesn't currently support. Setting up the AMQP messaging support is also an option, but not required.

- 2. Update /etc/pulpdist/site.conf in accordance with the embedded comments. Notably:
	- Enter the initial list of system administrators
	- Set the passphrase for encrypted database fields
- Generate and enter a private Diango secret key (see below)
- 3. Update /etc/httpd/conf.d/pulpdist.conf to set the Kerberos domain correctly (and, optionally, add a keytab reference for single-sign-on support). Note that pulpdist-httpd makes a number of assumptions that are only valid when using Kerberos for authentication - if you want to do something else (e.g. use Django's native authentication), install pulpdist-django instead (either directly or an RPM dependency) and include pulpdist.django\_app as an installed application in a custom Django site definition.
- 4. Initialise and start the Pulp server. This will start both the MongoDB data store as well the Apache web server (note that running Pulp's init.d scripts directly doesn't appear to work correctly):

```
$ service pulp-server init
$ service pulp-server start
```
- 5. Update /etc/pulp/admin/admin.conf to replace localhost.localdomain with the fully qualified domain of the server
- 6. Optionally, set up a separate administrator account for the Pulp server and restrict the default admin account to read-only access (currently used via the web UI over OAuth)

```
# Use the default account to add a new administrator
pulp-admin auth login --username admin
pulp-admin user create --username ncoghlan --name "Nick Coghlan" --ldap
pulp-admin role add --role super-users --user ncoghlan
# Use the new administrator account to restrict the default account
pulp-admin auth login --username ncoghlan
pulp-admin role create --role read-only
pulp-admin permission grant --resource / --role read-only -o read
pulp-admin role add --role read-only --user admin
pulp-admin role remove --role super-users --user admin
# Check the permissions have been updated appropriately
pulp-admin permission show --resource /
```
- 7. Log in to the PulpDist web application as one of the system administrators configured in Step 2. Click the "Site Admin" link, then use the Django admin UI to add a reference to the colocated Pulp server. The fields are as follows:
	- Pulp site: name used in the user interface for this server
	- Hostname: fully qualified hostname for this server (will be checked by SSL)
	- Oauth key: the Pulp OAuth key configured in Step 1
	- Oauth secret: the Pulp OAuth secret configured in Step 1

The following command can be used to generate a fresh Django secret key:

```
python -c 'from random import choice; print("".join([choice("abcdefghijklmnopqrstuvwxyz0123456789!@#
```
## <span id="page-9-0"></span>**2.2 Django Admin CLI**

The command line interface for Django administration of the site is available as:

\$ sudo python -m pulpdist.manage\_site --help

Refer to the [Django documentation](https://docs.djangoproject.com/en/1.3/ref/django-admin/#django-admin-py-and-manage-py) for details of what this command supports (like the default manage.py, pulpdist.manage\_site is a thin convenience wrapper around django-admin).

## <span id="page-10-0"></span>**2.3 REST API**

The Rest API is relative to the assigned base URL for the django\_pulpdist application (/pulpdist/ by default):

```
api/ # API root
api/servers/ # All configured Pulp servers
api/servers/<server_id>/ # Specific server
api/servers/<server_id>/repos # -> api/repos/<server_id>
api/servers/<server_id>/content_types # -> api/content_types/<server_id>
api/servers/<server_id>/distributors # -> api/distributors/<server_id>
api/servers/<server_id>/importers # -> api/importers/<server_id>
api/repos # All repos on all servers
api/repos/<server_id>/ # All repos on server
api/repos/<server_id>/<repo_id>/ # Specific repo
api/repos/<server_id>/<repo_id>/importer # Importer config & status
api/repos/<server_id>/<repo_id>/distributors # Assigned distributors
api/repos/<server_id>/<repo_id>/sync_history # Past sync operations
api/content_types # All content types on all servers
api/content_types/<server_id>/ # All content types on server
api/content_types/<server_id>/<type_id>/ # Specific content type definition
api/distributors # All distributors on all servers
api/distributors/<server_id>/ # All distributors on server
api/distributors/<server_id>/<plugin_id>/ # Specific distributor definition
api/importers # All importers on all servers
api/importers/<server_id>/ # All importers on server
api/importers/<server_id>/<plugin_id>/ # Specific importer definition
```
## **PulpDist Repository Management Client**

<span id="page-12-0"></span>The 1.x series of the upstream Pulp project does not provide a management client for repositories that use the preliminary support for the v2 repo plugin model. Accordingly, PulpDist comes with a command line interface for working with these repositories.

### <span id="page-12-1"></span>**3.1 Invoking the Client**

At this stage, there is no separately installed executable script to manage repositories. Instead, a feature of the CPython interpreter is used to invoke the appropriate module as a command line script:

\$ python -m pulpdist.manage\_repos --help

Before using the command line client to manage a Pulp server, it is necessary to create the login credentials for the Pulp server. PulpDist supports three mechanisms for that:

- Kerberos tickets (default, but requires a [patched version of Pulp\)](https://bugzilla.redhat.com/show_bug.cgi?id=831937)
- Pulp's native credential caching mechanism

The former just requires an active Kerberos ticket that will be recognised by the server. The credentials for the latter can be acquired with the upstream pulp-admin client (entering the appropriate password when prompted):

\$ pulp-admin --host <HOST> auth login --username <USER>

To request use of these credentials (rather than a Kerberos ticket), pass the --auth pulp option to the client.

Like pulp-admin the PulpDist repo management client defaults to using the fully qualified domain name of the current host as the target server. This can be overridden by passing a different hostname via the  $-$ host option.

#### **3.1.1 Synchronisation Management Commands**

- sync: Request immediate synchronisation of repositories
- enable: Configure repositories to respond to sync requests
- disable: Configure repositories to ignore sync requests
- cron\_sync: See *[Scheduling sync operations with cron](#page-14-2)*

### **3.1.2 Repository Status Queries**

- list: Display id and name for repositories
- info: Display details for repositories
- status: Display repository synchronisation status
- history: Display repository synchronisation history
- log: Display most recent synchronisation log
- stats: Display most recent synchronisation statistics

### **3.1.3 Repository Management Commands**

- init: Create or update repositories on the server
- delete: Remove repositories from the server
- validate: Check the validity of a repository definition file
- export: Create a site definition file from an existing repository (Not Yet Implemented)

## <span id="page-13-0"></span>**3.2 Limiting commands to selected repositories**

The  $-\text{repo}$  option accepts repository identifiers and allows a command to run against the named repository. It may be supplied multiple times to run a command against multiple repositories.

The --mirror option accepts local mirror identifiers and allows a command to run against the named local mirror. It may be supplied multiple times to run a command against multiple repositories.

The --tree option accepts remote tree identifiers and allows a command to run against repositories that were configured from a site configuration file to sync with a particular remote tree. It may be supplied multiple times to run a command against mirrors of multiple trees.

The --source option accepts remote source identifiers and allows a command to run against repositories that were configured from a site configuration file to sync with a tree from that remote source. It may be supplied multiple times to run a command against repositories from multiple sources.

The --server option accepts remote server identifiers and allows a command to run against repositories that were configured from a site configuration file to sync with a tree from that remote server. It may be supplied multiple times to run a command against repositories from multiple servers.

The --site option accepts site identifiers and allows a command to run against repositories that were configured from a site configuration file based on the specified site settings. It may be supplied multiple times to run a command against multiple local "sites". This option is only useful if repositories are configured against more than one site on the specified Pulp server.

If no specific repositories are identified, most commands default to affecting every repository defined on the server, or, if the command accepts a configuration file, every repository named in the file.

By default, the command line client uses the metadata stored on the server to identify the available repositories. If this metadata is incomplete or invalid, the --ignoremeta option can be passed before the command to be executed. In this mode, the Pulp server will be treated as containing only raw repo definitions, allowing listing and manipulation of repos that would otherwise be ignored (due to the fact they aren't recorded in the stored metadata).

## <span id="page-14-0"></span>**3.3 Scheduling sync operations**

### **3.3.1 Scheduling sync operations with Pulp**

Eventually, PulpDist will use the native Pulp task scheduler for sync operations. However, this is not yet supported by Pulp for plugin based repositories (such as those used by PulpDist).

### <span id="page-14-2"></span>**3.3.2 Scheduling sync operations with cron**

As the versions of Pulp currently supported by PulpDist do not provide native sync scheduling support for plugin based repositories), PulpDist offers a simple alternative mechanism based on cron (or any similar tool that can be used to periodically execute a Python script).

The relevant command is:

python -m pulpdist.manage\_repos cron\_sync

This tool is designed to be run once per hour (if a previous instance for the same Pulp host is still running, the new instance will immediately exit). For more immediate synchronisation, the sync command should be invoked directly.

The command first retrieves the list of repository definitions from the Pulp server and queries each one for a ["notes"]["pulpdist"]["sync\_hours"] setting in the metadata.

If sync operations on the repository are currently enabled, the repository does not already have a sync operation in progress, the sync\_hours setting is found and is non-zero,and the current time (in hours) relative to midnight is a multiple of the sync\_hours setting, then a new thread is spawned to request immediate synchronisation of the repository through the Pulp REST API.

Otherwise, the repository is ignored until the next check for new sync operations.

As long as any sync operations are still in progress, the client will periodically query the server for updated information, scheduling sync operations as appropriate.

As soon as all sync operations are complete (regardless of success or failure), the client will terminate.

The following options can be set to control the sync operation:

- $-$ threads: maximum number of concurrent sync operations (default: 4)
- $\bullet$  --day: rsync bandwidth limit to apply during the day (6 am 6 pm)
- $\bullet$  --night: rsync bandwidth limit to apply at night (6 pm 6 am)

By default, no bandwidth limits are applied.

Note: Support for bandwidth limiting is not yet implemented

## <span id="page-14-1"></span>**3.4 The repository definition file format**

The init and validate commands provided by manage\_repos both require a repository definition file. The export command generates a respository definition file describing the server contents.

These are JSON files that specify the information needed to create the repositories on the Pulp server, and appropriately configure the associated importer plugins. See *[PulpDist Site Configuration](#page-20-0)* for more details.

## <span id="page-15-0"></span>**3.5 PulpDist metadata in Pulp**

When PulpDist repositories are initialised from a site configuration file, a pulpdist-meta repo is automatically created to record the full contents of the original site configuration. This information is stored in the "notes" field for that repository.

Additional information is also recorded in the notes field of each created Pulp repo to support some features of the PulpDist command line client. This additional metadata is stored in the format:

- pulpdist: Top-level mapping entry to identify pulpdist related metadata
	- sync\_hours: The remote tree sync\_hours setting (if any)
	- site\_id: The site settings used to configure this repo
	- mirror\_id: The local mirror name for this repo
	- tree\_id: The remote tree mirrored by this repo
	- source\_id: The remote source for this tree
	- server\_id: The remote server for this tree

The repo\_id of the associated Pulp repository is built from the mirror\_id and site\_id of the local mirror definition.

## **PulpDist Custom Plugins**

<span id="page-16-0"></span>The custom Pulp plugins for PulpDist use rsync under the hood to perform efficient updates over the network. They currently use the rsync CLI directly, but may eventually move to a more programmatic API based on librsync.

## <span id="page-16-1"></span>**4.1 Sync Operation Results**

Each of the PulpDist sync plugins may report the following results:

- SYNC\_UP\_TO\_DATE: the local copy was up to date, no changes were made.
- SYNC\_COMPLETED: upstream changes were found and applied locally
- SYNC\_PARTIAL: upstream changes were found, but the attempt to apply them locally failed to incorporate some changes (see log output for details)
- SYNC\_FAILED: sync completely failed (e.g. upstream could not be reached)
- SYNC\_DISABLED: the plugin has been set to ignore sync requests

These statuses may also be reported with \_DRY\_RUN appended to indicate that a sync operation was executed with rsync configured to avoid actually transferring any files (some temporary local copies of small metadata files may still be made in order to determine the details of the dry run operation).

### <span id="page-16-2"></span>**4.2 Simple Tree Sync**

A simple tree sync is a convenient way to define and schedule an rsync task. Configuration options for this plugin are:

- tree\_name: A short text name for the tree
- remote server: The host name or IPv4 address of the source rsync server
- remote\_path: The path to read from on the remote server
- local\_path: The local destination path for the received tree
- exclude\_from\_sync: A list of rsync --exclude patterns applied to the tree synchronisation operation. Defaults to no exclusions.
- sync\_filters: A list of rsync --filter patterns applied to the tree synchronisation operation. Defaults to no filtering.
- bandwidth\_limit: If provided and not zero, passed to rsync as  $-\text{bwlimit}$  to limit the amount of bandwidth used by the operation.
- old remote daemon: If provided and true, passes --no-implied-dirs to rsync to run it in a mode compatible with older versions of the rsync daemon.
- rsync\_port: If provided and not zero, passed to rsync as --port to allow connections to a remote daemon that isn't running on the default port.
- enabled: If provided and true, actually performs a sync operation when invoked by Pulp. Defaults to ignoring sync requests.
- dry\_run\_only: If provided and true, passes -n to rsync to run it in "dry run" mode (i.e. no actual file transfers will take place).

Adding files named PROTECTED to directories at downstream sites will keep the plugin from overwriting (or otherwise altering) them.

### <span id="page-17-0"></span>**4.3 Versioned Tree Sync**

A versioned tree sync works like a series of simple tree syncs. It is intended for directories containing multiple versions of a single tree, where each tree may change over time. The trees are synchronised in separate operations, but the sync process attempts to create hard links between the trees whenever possible.

In addition to all of the simple tree sync configuration options, the versioned tree sync has the following additional options that are used to build the list of individual subtrees to be synchronised:

- listing\_pattern: An rsync --include pattern identifying the subtrees to synchronise. Defaults to all subdirectories of remote\_path.
- exclude\_from\_listing: A list of rsync --exclude patterns applied to the subtree listing operation. Defaults to no filtering.
- listing\_filters: A list of rsync --filter patterns applied to the subtree listing operation. Defaults to no filtering.
- delete\_old\_dirs: If provided and true, removes local subdirectories that are no longer present on the source server. By default, local subdirectories are retained until explicitly deleted by a system administrator. Adding a PROTECTED file will also ensure a directory is not deleted automatically.

To avoid data loss due to network and remote storage glitches, the plugin treats the case where absolutely no relevant remote directories are found as an error and never deletes local directories in that situation. Similarly, if the overall job will be reported as SYNC\_FAILED or SYNC\_PARTIAL, then no local directories will be removed.

The versioned tree sync also reproduces locally any upstream symlinks that match the listing pattern and point to destinations that exist on the local server after the sync operation is otherwise complete.

## <span id="page-17-1"></span>**4.4 Snapshot Tree Sync**

A snapshot tree sync works like a versioned tree sync, but versions are never updated after their initial release. "STA-TUS" marker files in the root directory of each tree are used to indicate when a tree is completed. Each tree is synchronised only if the remote tree includes a STATUS file containing the text FINISHED, and there is no existing local tree that contains such a file.

The big advantage of snapshot tree syncs is that once a tree has been marked as complete locally, it never needs to be checked against the upstream site again.

In addition to all of the versioned tree sync configuration options, the snapshot tree sync has the following additional options that allow special treatment for the most recent snapshot (as determined by the timestamps in the remote directory listing):

- latest\_link\_name: If provided and not None, a local symbolic link is created with this name that points to the most recent snapshot after each sync operation. By default, no symbolic link is created.
- sync\_latest\_only: If provided and true, only the most recent remote snapshot will be mirrored locally. By default, all remote snapshots are mirrored.

The snapshot tree sync also modifies the behaviour of the delete\_old\_dirs setting: the most recently synchronised snapshot will *never* be deleted automatically, even after it has been deleted remotely. This is useful when mirroring snapshots generated by an automatic build process that only retains a limited number of build attempts, regardless of whether or not the build succeeded. Retaining the most recent snapshot ensures that there will always be a version of the tree available for local use, the "latest snapshot" symlink (if defined) will remain valid, and future sync operations will have a base to use for hardlinking previously synchronised files.

## <span id="page-18-0"></span>**4.5 Snapshot Delta Sync**

Delta syncs actually require an upstream Pulp server (rather than just an rsync daemon) and use a chain of 3 custom Pulp plugins.

At the upstream site, rsync is run in batch mode to generate delta files to update from the previous version of the tree to the latest snapshot.

These delta files are then published for retrieval by the downstream servers.

The downstream servers first check if a delta file is available that is applicable to the most recent version of the tree they have completed locally. If it exists, they download and apply it. Otherwise, they fall back on doing a full synchronisation via rsync (i.e. the same process as an ordinary snapshot tree sync)

## **PulpDist Site Configuration**

<span id="page-20-0"></span>The PulpDist site configuration file is used to describe the full set of mirroring tasks to be carried out at a site. It is designed to allow data source definitions to be shared amongst multiple sites, and even to define the jobs for multiple sites within a single file.

## <span id="page-20-1"></span>**5.1 Site Configuration Components**

A site config file consists of a top-level JSON mapping, defining the following attributes:

- LOCAL\_MIRRORS: A sequence of *[local mirror definitions](#page-20-2)*.
- REMOTE\_TREES: A sequence of *[remote tree definitions](#page-21-0)*.
- REMOTE\_SOURCES: A sequence of *[remote source definitions](#page-22-0)*.
- REMOTE\_SERVERS: A sequence of *[remote server definitions](#page-22-1)*.
- SITE\_SETTINGS: A sequence of *[site definitions](#page-23-1)*.
- RAW\_REPOS: A sequence of *[raw repo definitions](#page-23-2)*.

The general concept is that:

- each local tree mirrors a particular remote tree
- each remote tree is provided by a particular remote source
- each remote source is provided by a particular remote server
- these settings are combined with the appropriate site settings to create raw repo definitions that are uploaded to the server
- details of the original settings are stored in the raw repo metadata, allowing them to be exported again if necessary
- additional raw repos can be defined and are passed directly to the Pulp server

The current format doesn't allow for the definition of alternative sources for a given tree, but this capability may be added in the future.

#### <span id="page-20-2"></span>**5.1.1 Local Mirror Definitions**

A local mirror is a PulpDist managed mirror (possibly filtered) of a remote tree.

A local mirror definition is a mapping with the following attributes:

- mirror\_id: locally unique ID (alphanumeric characters and hyphens only)
- tree\_id: the ID of the remote tree that this local tree mirrors
- site\_id: the ID of the site settings used for this tree (default: "default")
- name: human readable name of local tree (default: same as remote tree)
- description: description of local tree (default: same as remote tree)
- mirror\_path: final path segment for this tree (default: same as tree\_path)
- enabled: whether the tree starts with sync enabled (default: false)
- dry\_run\_only: whether the tree starts in dry run mode (default: false)
- exclude\_from\_sync: rsync wildcard patterns to ignore when retrieving files (optional)
- sync\_filters: additional rsync filters applied when retrieving files (optional)
- notes: additional notes to store in the Pulp repo metadata (optional)

The exclude\_from\_sync and sync\_filters settings are appended to the default filtering options including in the remote tree definition.

The following additional settings are only valid if the remote tree specifies the use of either versioned or snapshot as the sync algorithm:

- delete\_old\_dirs: whether local dirs no longer in the remote tree are deleted (default: false)
- exclude from listing: additional rsync wildcard patterns to ignore when determining which version directories to synchronise (optional)
- listing\_filters: additional rsync filters applied when determining which version directories to synchronise (optional)

The exclude\_from\_listing and listing\_filters settings are appended to the default filtering options including in the remote tree definition.

The following additional settings is only valid if the sync algorithm is set to snapshot:

• sync\_latest\_only: If provided and true, only the most recent remote snapshot will be mirrored locally. By default, all remote snapshots are mirrored.

### <span id="page-21-0"></span>**5.1.2 Remote Tree Definitions**

A remote tree is a file tree available for synchronisation via rsync.

A remote tree definition is a mapping with the following attributes:

- tree id: locally unique ID (alphanumeric characters and hyphens only)
- source\_id: the ID of the remote source that publishes this tree
- name: human readable name of tree
- description: description of tree
- tree\_path: final path segment for this tree (before the tree contents)
- sync\_hours: used for *[Scheduling sync operations with cron](#page-14-2)*.
- sync\_type: the tree sync algorithm to use. See below for details.
- exclude\_from\_sync: rsync wildcard patterns to ignore when retrieving files (optional)
- sync\_filters: additional rsync filters applied when retrieving files (optional)

The currently supported sync algorithms are:

- simple: Settings are derived for a *[Simple Tree Sync](#page-16-2)*
- versioned: Settings are derived for a *[Versioned Tree Sync](#page-17-0)*
- snapshot: Settings are derived for a *[Snapshot Tree Sync](#page-17-1)*

The following additional settings are only valid if the sync algorithm is either versioned or snapshot:

- listing\_pattern: rsync wildcard pattern used to determine which directories to synchronise (default: '\*')
- listing\_prefix: alternative mechanism to specify the listing pattern as listing\_prefix + listing\_suffix (where the latter comes from the remote source settings).
- exclude\_from\_listing: rsync wildcard patterns to ignore when determining which directories to synchronise (optional)
- listing\_filters: rsync filters applied when determining which directories to synchronise (optional)

The following additional setting is only valid if the sync algorithm is set to snapshot:

• latest link: the filename used for a symlink that refers to the most recently synchronised snapshot directory. If omitted, indicates that no such symlink should be created.

#### <span id="page-22-0"></span>**5.1.3 Remote Source Definitions**

A remote source describes common settings for a group of remote trees.

A remote source definition is a mapping with the following attributes:

- source\_id: locally unique ID (alphanumeric characters and hyphens only)
- server\_id: the ID of the remote server that publishes these trees
- name: human readable name for this group of remote trees
- remote\_path: shared path prefix for these trees on the remote server
- listing suffix: rsync wildcard pattern to append when a remote tree definition uses the listing\_prefix setting

#### <span id="page-22-1"></span>**5.1.4 Remote Server Definitions**

A remote server describes the location of an actual rsync server.

A remote server definition is a mapping with the following attributes:

- server\_id: locally unique ID (alphanumeric characters and hyphens only)
- name: human readable name for this server
- dns: DNS name used to access this server
- old\_daemon: Server runs an old version of rsync (default: False)
- rsync\_port: Port rsync daemon is listening on (default: rsync default)

### <span id="page-23-1"></span>**5.1.5 Site Definitions**

A site definition is a mapping with the following attributes:

- site\_id: locally unique ID (alphanumeric characters and hyphens only)
- name: human readable name for this site
- storage\_prefix: The shared path prefix for the local data storage area
- server\_prefixes: mapping from server\_id values to path segments
- source\_prefixes: mapping from source\_id values to path segments
- exclude from listing: rsync wildcard patterns to ignore by default when determining which version directories to synchronise (if one of these filters matches the wildcard pattern identifying *desired* versions, then that exclusion filter will be omitted from the raw repo definition).
- exclude\_from\_sync: rsync wildcard patterns that are always ignored when creating a raw repo definition (e.g. to exclude standard locations for temporary working files)

### <span id="page-23-2"></span>**5.1.6 Raw Repo Definitions**

Raw repo definitions are a low-level interface that corresponds directly with the settings accepted by the underyling calls to the Pulp REST API. They allow direct specification of sync operations at the rsync level without needing to create single use remote tree, source and server definitions.

A raw repo definition is a mapping with the following attributes:

- repo\_id: Locally unique repo ID (alphanumeric characters and hyphens only)
- display\_name: Human readable short name for the repository
- description: Longer description of the repository contents
- notes: Arbitrary notes about the repository as a JSON mapping
- importer\_type\_id: Importer plugin type identifier. See below.
- importer\_config: JSON mapping with plugin configuration data. See below.

The plugin names in the list below are the exact names that should be used in the importer\_type\_id field for the PulpDist plugins, while the links go to the descriptions of the individual plugins. The options described in those sections are the values that need to be provided in the importer\_config mapping.

- simple\_tree: *[Simple Tree Sync](#page-16-2)*
- versioned\_tree: *[Versioned Tree Sync](#page-17-0)*
- snapshot\_tree: *[Snapshot Tree Sync](#page-17-1)*

For further information, refer to the documentation for the Pulp [Create Repository](https://fedorahosted.org/pulp/wiki/UGREST-v2-Repositories#CreateaRepository) and [Add Importer](https://fedorahosted.org/pulp/wiki/UGREST-v2-Repositories#AssociateanImportertoaRepository) REST API calls.

## <span id="page-23-0"></span>**5.2 Deriving Raw Repo Definitions from Local Mirror Definitions**

Deriving raw repo definitions from local mirror definitions requires that a specific site be nominated. If no site is nominated, or the site settings have no entry for a particular value, then the corresponding settings for the default site are used instead.

The local path used in the import configuration is calculated as:

storage\_prefix/server\_prefix/source\_prefix/local\_tree\_path

Where:

- storage\_prefix is taken directly from the site settings
- server\_prefix is looked up in the server prefixes map. If it is not defined for either the specified site or the default site, then the empty string is used (and the now redundant extra path separator is omitted).
- source\_prefix is looked up in the source prefixes map. If it is not defined for either the specified site or the default site, then the empty string is used (and the now redundant extra path separator is omitted).
- local tree path is the tree path setting for the local tree, if it is defined, otherwise it uses the setting for the remote tree.

The remote path used to retrieve a tree is calculated as:

rsync://server\_dns/source\_remote\_path/remote\_tree\_path

These values are all taken directly from the appropriate remote server, remote source and remote tree settings, respectively.

The filtering options for the sync process (and, if applicable, the listing process) are determined by inspecting the settings for the local mirror, the remote tree, the local site and the default site. All filtering options given in any of those applications are applied to the underlying rsync command. (The one exception is that any listing exclusion settings that would exclude directories matching the listing pattern for a particular tree are omitted from the remote listing command for that tree).

For the sync filters and listing filters properties, order is preserved and the filters for the local mirror are added to the command line before those for the remote tree.

For the exclude\_from\_sync and exclude\_from\_listing options, order is not preserved. The settings for the local mirror, remote tree, specific site (if any) and default site are merged into a single list in sorted order with any duplicates remove.

Other settings are derived as detailed in the descriptions of the individual setting.

### **Site Configuration Tutorial**

<span id="page-26-0"></span>The following file is an example site definition provided in the PulpDist source tree (as misc/example\_site.json) for demonstration purposes:

```
{
 "SITE_SETTINGS": [
   {
     "site_id": "default",
     "name": "Default Site",
      "storage_prefix": "/var/www/pub",
     "server_prefixes": {
       "demo_server": "sync_demo",
       "other_demo_server": "sync_demo_trees"
     },
      "source_prefixes": {
       "sync_demo": "sync_demo_trees"
     },
     "exclude_from_sync": ["*dull*"],
      "exclude_from_listing": ["*justfortesting*"]
   },
   {
     "site_id": "other",
     "name": "Other Site",
     "storage_prefix": "/var/www/pub/sync_demo"
   }
 \frac{1}{2},
 "LOCAL_MIRRORS": [
   \{"mirror_id": "simple_sync",
     "tree_id": "simple_sync",
      "exclude_from_sync": ["*skip*"],
      "sync_filters": ["exclude_irrelevant/"],
      "notes": {
       "basic": "note",
       "site_custom": {
          "origin": "PulpDist example repository"
       }
     }
   },
   {
     "mirror_id": "versioned_sync",
     "tree_id": "versioned_sync",
     "site_id": "other",
      "exclude_from_sync": ["*skip*"],
```

```
"sync_filters": ["exclude_dull/"],
    "exclude_from_listing": ["relevant-but*"],
    "notes": {
      "site_custom": {
        "origin": "PulpDist example repository"
      }
    }
 },
  {
    "mirror_id": "snapshot_sync",
    "tree_id": "snapshot_sync",
    "notes": {
     "site_custom": {
        "origin": "PulpDist example repository"
      }
    }
  }
],
"REMOTE_TREES": [
 {
    "tree_id": "simple_sync",
    "name": "Simple Sync Demo",
    "description": "Demonstration of the simple tree sync plugin",
    "tree_path": "simple",
    "sync_type": "simple",
    "sync_hours": 0,
    "source_id": "sync_demo"
  },
  {
    "tree_id": "versioned_sync",
    "name": "Versioned Sync Demo",
    "description": "Demonstration of the versioned tree sync plugin",
    "tree_path": "versioned",
    "sync_type": "versioned",
    "sync_hours": 12,
    "source_id": "sync_demo_other",
    "listing_pattern": "relevant*",
    "exclude_from_sync": ["*skip*"],
    "sync_filters": ["exclude_irrelevant/"]
 },
  {
    "tree_id": "snapshot_sync",
    "name": "Snapshot Sync Demo",
    "description": "Demonstration of the snapshot tree sync plugin",
    "tree_path": "snapshot",
    "sync_type": "snapshot",
    "sync_hours": 1,
    "source_id": "sync_demo",
    "listing_prefix": "re*ev",
    "latest_link": "latest-relevant",
    "exclude_from_listing": ["relevant-but*"],
    "exclude_from_sync": ["*skip*"],
    "sync_filters": ["exclude_irrelevant/", "exclude_dull/"]
 }
\vert,
"REMOTE_SOURCES": [
  {
    "source_id": "sync_demo",
```

```
"server_id": "demo_server",
      "name": "Sync Demo Trees",
      "remote_path": "demo",
      "listing_suffix": "*"
   },
   {
      "source_id": "sync_demo_other",
      "server_id": "other_demo_server",
     "name": "Other Sync Demo Trees",
     "remote_path": "demo",
     "listing_suffix": "*"
   }
 ],
  "REMOTE_SERVERS": [
   {
      "server_id": "demo_server",
      "name": "Sync Demo Server",
      "dns": "localhost"
   },
   {
      "server_id": "other_demo_server",
      "name": "Other Sync Demo Server",
     "dns": "localhost"
   }
 ],
  "RAW_REPOS": [
   \{"repo_id": "raw_sync",
      "display_name": "Raw Sync Demo",
      "description": "Demonstration of raw sync configuration in site config",
      "notes": {
       "pulpdist": {
         "sync_hours": 24
        },
        "site_custom": {
          "origin": "PulpDist example repository"
        }
      },
      "importer_type_id": "simple_tree",
      "importer_config": {
        "tree_name": "Raw Simple Tree",
        "remote_server": "localhost",
        "remote_path": "/demo/simple/",
        "local_path": "/var/www/pub/sync_demo_raw/",
        "exclude_from_sync": ["*skip*"],
        "sync_filters": ["exclude_irrelevant/", "exclude_dull/"]
     }
   }
 ]
}
```
The example configuration is actually based on the PulpDist test suite - it is designed to exercise most of the major features of the PulpDist plugins in a single comprehensive scenario (some other key features, such as the use of PROTECTED files to prevent the deletion of directories, or the creation of symlinks to the most recent snapshot directory, are testing by setting up the standard scenario and adjusting some of the settings or the filesystem layout appropriately). This section aims to break the example down into components and explain how each of them works.

### <span id="page-29-0"></span>**6.1 Working with the Example Configuration**

The example configuration is designed to be used with a local rsync daemon and the misc/create\_demo\_tree.py script in the source repo.

Using /var/pulpdist\_example\_data as the location for our demonstration tree, then /etc/rsyncd.conf should look something like this:

```
log file = /var/log/rsyncd.log
[demo]
comment="PulpDist Example Data Source"
path=/var/pulpdist_example_data
```
With pulpdist installed (or else with the src directory in a source checkout as the current directory), the following command will create a demonstration tree:

```
python create_demo_tree.py /var/pulpdist_example_data
```
The file tree created is laid out as follows (see below for details of the subtree layout represented by  $\dots$ ):

```
simple/
  ...
versioned/
  ignored/
   ...
  relevant-1/
    ...
  relevant-2/
   ...
  relevant-3/
   ...
  relevant-4/
    ...
  relevant-but-not-really/
   ...
snapshot/
  ignored/
    ...
  relevant-1/
   STATUS
    ...
  relevant-2/
   STATUS
    ...
  relevant-3/
    ...
  relevant-4/
   STATUS
    ...
  relevant-but-not-really/
    ...
```
The common subtrees all look like the following:

data.txt data2.txt skip.txt subdir/

```
data.txt
  data2.txt
  skip.txt
  subdir/
    data.txt
    data2.txt
    skip.txt
subdir2/
  data.txt
  data2.txt
  dull/
    data.txt
    data2.txt
    skip.txt
  skip.txt
```
All STATUS files contain the text FINISHED (and nothing else), while the example text files contain the text PulpDist test data!.

## <span id="page-30-0"></span>**6.2 The Raw Repo Definition**

The example configuration includes a single *[Raw Repo Definition](#page-23-2)*. For ease of reference, it is reproduced here:

```
"RAW_REPOS": [
  {
    "repo_id": "raw_sync",
    "display_name": "Raw Sync Demo",
    "description": "Demonstration of raw sync configuration in site config",
    "notes": {
      "pulpdist": {
        "sync_hours": 24
      },
      "site_custom": {
        "origin": "PulpDist example repository"
      }
    },
    "importer_type_id": "simple_tree",
    "importer_config": {
      "tree_name": "Raw Simple Tree",
      "remote_server": "localhost",
      "remote_path": "/demo/simple/",
      "local_path": "/var/www/pub/sync_demo_raw/",
      "exclude_from_sync": ["*skip*"],
      "sync_filters": ["exclude_irrelevant/", "exclude_dull/"]
    }
  }
]
```
Raw repos map almost directly to the Pulp settings for the corresponding plugin. This has the advantage of making them entirely self contained and very flexible, but also makes their configuration very repetitive if multiple trees are being mirrored from the same source location.

The first three fields, repo\_id, display\_name and description are mainly of significance for humans. The repo ID is the unique string identifier used to refer to this repository in the command line interface, while the display name and description are shown in the web interface.

The notes field uses a feature of Pulp that allows arbitrary additional information to be associated with each

repository. The site custom data is just there as an example, but the pulpdist metadata section is used to control interaction with command line client. In this case, the value 24 means that the python  $-m$ pulpdist.manage\_repos\_cron\_sync command will synchronise this repo at midnight each day if synchronisation is enabled on the repo (like all trees in the example configuration, this one has synchronisation disabled by default).

The importer type id field indicates which kind of synchronisation operation is being defined. The value of simple\_tree indicates that this configuration entry will set up a *[Simple Tree Sync](#page-16-2)* on the server.

Finally, the importer\_config field actually sets up the synchronisation operation. In this case, a simple tree sync maps directly to a single call to rsync, so there isn't a great deal to be configured.

The tree\_name value (along with repo\_id) will appear in the sync operation logs created by the server.

The remote\_server and remote\_path operations are used to identify the location of the source rsync daemon (rsync over ssh is not currently supported). The local\_path entry states exactly where to save the mirrored files. For the example configuration, this means files will be retrieved from rsync://localhost/demo/simple/ and saved to /var/www/pub/sync\_demo\_raw (the Pulp plugins run as the Apache user, and saving the files to pub makes it easy to share them again).

The last two entries are a little more interesting, as they map to rsync's filtering options. Any files or directories mentioned in exclude\_from\_sync are passed via rsync's --exclude option, while those mentioned in sync\_filters are passed with the --filter option. This offers a great deal of flexibility in determining exactly what gets copied from the data source into the local mirror.

### **6.2.1 Synchronization Behaviour**

The effect of this configuration is that, after running the following two commands:

```
python -m pulpdist.manage_repos enable --repo raw_sync --force
python -m pulpdist.manage_repos sync --repo raw_sync --force
```
The following filtered tree layout should be seen in  $/\text{var}/\text{www}/\text{pub}/\text{sync\_demo\_raw}$ :

```
data.txt
data2 + xtsubdir/
  data.txt
  data2.txt
  subdir/
    data.txt
    data2.txt
subdir2/
  data.txt
  data2.txt
```
The skip.txt files because they match the pattern in the exclude\_from\_sync filter.

The dull directory and its contents get excluded by the exclude  $\frac{dull}{dt}$  entry in the sync filters setting.

## <span id="page-31-0"></span>**6.3 Local Mirror Definition: Simple Tree**

Where a raw repo definition aims to include all the information needed to configure the rsync task directly, local mirror definitions are designed to work as part of a wider mirroring network, where various upstream servers publish trees for consumption by downstream clients. A local mirror definition is converted to a raw repo definition by the command line client before being uploaded to the Pulp server at a site.

The example configuration includes a number of *[Local Mirror Definitions](#page-20-2)*.To introduce the concepts involved, we'll first review the simplest of the definitions, which describes a *[Simple Tree Sync](#page-16-2)* task, just like the example raw repo definition.

### **6.3.1 Defining the Local Mirror**

The basic mirror definition appears in the LOCAL\_MIRRORS section of the configuration file:

```
"LOCAL_MIRRORS": [
  {
    "mirror_id": "simple_sync",
    "tree_id": "simple_sync",
    "exclude_from_sync": ["*skip*"],
    "sync_filters": ["exclude_irrelevant/"],
    "notes": {
      "basic": "note",
      "site_custom": {
        "origin": "PulpDist example repository"
      }
    }
  }
]
```
This example creates a local mirror named simple\_sync at the default site (see below for more on sites), which will be a copy of the remote tree simple\_sync. While the mirror and the remote tree have the same name in the example, that isn't a requirement in general.

The notes entry just defines a few arbitrary notes that will be added to the tree definition. This can be used to record additional information about the mirror, such as the initial rationale for creating it.

The exclude\_from\_sync and sync\_filters entries contribute to the filter settings in the derived raw repo definition.

A local mirror definition can actually override most of the settings defined for the remote tree being mirrored. However, this particular example doesn't do that. See the *[config reference](#page-20-2)* for details.

#### **6.3.2 Defining the Remote Tree**

The tree\_id entry names a particular *[Remote Tree Definition](#page-21-0)* in the REMOTE\_TREES section:

```
"REMOTE_TREES": [
 {
   "tree_id": "simple_sync",
   "name": "Simple Sync Demo",
   "description": "Demonstration of the simple tree sync plugin",
   "tree_path": "simple",
   "sync_type": "simple",
    "sync_hours": 0,
    "source_id": "sync_demo"
  }
]
```
The tree\_id is just a unique identifier for the tree, while the name and description fields are used for display to users.

The tree\_path defines the name of the directory to be synchronised, relative to the base location defined by the source\_id.

It is expected that this configuration format will eventually be expanded to include a list of alternate sources for the tree, but that feature is not yet supported.

The sync\_type setting selects the specific importer plugin to be used. Currently only PulpDist provided plugins are supported, but this may change in future versions.

As in the raw repo example, the sync\_hours ties into the cron\_sync scheduling command. In this case, a setting of 0 servers to disable automatic synchronisation, even if synchronisation is enabled for the repo.

Most of the settings in the tree definition are inherited by local mirrors that don't override them. See the *[config](#page-21-0) [reference](#page-21-0)* for details.

### **6.3.3 Defining the Remote Source**

The source\_id entry names a particular *[Remote Source Definition](#page-22-0)* in the REMOTE\_SOURCES section:

```
"REMOTE_SOURCES": [
  {
    "source_id": "sync_demo",
    "server_id": "demo_server",
    "name": "Sync Demo Trees",
    "remote_path": "demo",
    "listing_suffix": "*"
  }
]
```
The source\_id is just a unique identifier for the source, while the name field is intended for display to users.

The remote\_path setting defines an the leading path component to use for the remote path when deriving the raw repo definition.

The server-id defines the rsync server that hosts the content provided by this source.

The listing suffix isn't relevant for a simple tree definition, but can be of significance for versioned and snapshot trees. It will be discussed in more detail later in the tutorial.

See the *[config reference](#page-22-0)* for additional options and details.

#### **6.3.4 Defining the Remote Server**

The server\_id entry names a particular *[Remote Server Definition](#page-22-1)* in the REMOTE\_SERVERS section:

```
"REMOTE SERVERS": [
  {
    "server_id": "demo_server",
    "name": "Sync Demo Server",
    "dns": "localhost"
  }
]
```
The server\_id is just a unique identifier for the source, while the name field is intended for display to users.

The dns field is either a hostname or IP address for the source rsync server.

See the *[config reference](#page-22-1)* for additional options and details.

### **6.3.5 Defining the Local Site**

A local mirror definition may include a site\_id setting that names a particular local site configuration to be used when deriving the raw repo definition. If no specific site is named, then the default site definition is used. The default site definition is also used to provide default values that are used when a specific site definition doesn't replace them with more specific values.

This particular mirror definition is for the default *[Site Definition](#page-23-1)* in the SITE\_SETTINGS section:

```
"SITE_SETTINGS": [
 {
   "site_id": "default",
   "name": "Default Site",
   "storage_prefix": "/var/www/pub",
    "server_prefixes": {
     "demo_server": "sync_demo",
      "other_demo_server": "sync_demo/sync_demo_trees"
   },
    "source_prefixes": {
     "sync_demo": "sync_demo_trees"
   },
    "exclude_from_sync": ["*dull*"],
    "exclude_from_listing": ["*justfortesting*"]
  }
]
```
The site\_id is just a unique identifier for the site, while the name field is intended for display to users.

The storage\_prefix is included in all local paths.

The server prefixes and source prefixes mappings are used to map server id and source id values to local path components. For this local mirror, the relevant entries are demo\_server and sync\_demo respectively.

The exclude\_from\_sync and exclude\_from\_listing settings affect the filtering used for various rsync operations. For a simple sync operation, only the exclude\_from\_sync operation is relevant.

See the *[config reference](#page-23-1)* for additional options and details.

#### **6.3.6 Equivalent Raw Repo Definition**

{

A local mirror definition isn't used to configure a repo directly. Instead, an equivalent raw repo definition is derived from the local mirror definition and all of the related settings. The *[config reference](#page-23-0)* gives an overview of this process.

For the simple tree mirror, the equivalent definition would look like this:

```
"repo_id": "simple__default",
"display_name": "Simple Sync Demo",
"description": "Demonstration of the simple tree sync plugin",
"notes": {
  "basic": "note",
  "pulpdist": {
     "mirror_id": "simple_sync",
     "server_id": "demo_server",
     "site_id": "default",
     "source_id": "sync_demo",
     "sync_hours": 0,
     "tree_id": "simple_sync"
```

```
},
     "site_custom": {
       "origin": "PulpDist example repository"
     }
  },
  "importer_type_id": "simple_tree",
  "importer_config": {
   "tree_name": "simple_sync__default",
   "remote_server": "localhost",
   "remote_path": "/demo/simple/",
   "local_path": "/var/www/pub/sync_demo/sync_demo_trees/simple/",
   "exclude_from_sync": ["*dull*", "*skip*"],
    "sync_filters": ["exclude_irrelevant/"]
  }
}
```
The repo\_id is a combination of the mirror\_id and the site\_id. This allows multiple nominal sites to be configured on the same Pulp server without identifier conflicts. Note that the command line client displays these merged IDs a little differently  $(\langle \text{mirror}_i \rangle \langle \langle \text{site}_i \rangle)$ . To select a mirror by its repo id, use the back end form with the double underscore separator  $(\langle \text{mirror_id} \rangle \_\langle \text{site_id} \rangle)$ .

The display\_name and description in this case come directly from the remote tree definition.

The notes are a combination of those specified in the local mirror definition, along with those automatically created by the derivation process. The derived notes include the identifiers for each of the components used to derive the repo definition, along with the sync\_hours setting for use by the cron\_sync scheduling operation.

The importer\_type\_id is derived from the sync\_type setting in the remote tree definition.

The import configuration details used for a simple sync operation are common to all supported importer plugins.

tree\_name is always just the derived repo\_id for the local mirror.

remote server is the dns property of the remote server definition.

remote path in this case is a combination of the remote path entry in the remote source definition and the tree\_path entry in the remote tree definition.

local\_path is a combination of the storage\_prefix from the site settings, the prefixes for the remote server and source respectively (both retrieved from the site settings) and finishing with the tree\_path entry from the remote tree definition (this is one of those settings where the value from the remote tree definition is used if the local mirror definition doesn't override it).

The exclude\_from\_sync setting includes the value from the local mirror definition along with the value from the default site settings.

The sync\_filters setting is taken directly from the local mirror definition, as this particular remote tree definition omits all of the filtering options.

Unlisted configuration options are left at their default values.

### **6.3.7 Synchronization Behaviour**

The effect of this configuration is that, after running the following two commands:

```
python -m pulpdist.manage_repos enable --mirror simple_sync --force
python -m pulpdist.manage_repos sync --mirror simple_sync --force
```
The following filtered tree layout should be seen in  $/var/www/pub/sync$  demo/sync\_demo\_trees/simple:

data.txt data2.txt subdir/ data.txt data2.txt subdir/ data.txt data2.txt subdir2/ data.txt data2.txt

This is the same as the tree layout produced by the example raw repo definition.

### **6.3.8 Why Use Mirror Definitions?**

From the worked example, it may seem that mirror definitions are actually harder to use than the equivalent raw repo definitions. If you only want to mirror a single tree, this is true (that's why the option to provide a raw repo definition exists).

The primary use case for PulpDist, however, is for an internal mirroring network, where any given rsync server will be publishing multiple trees, and any given site will be downloading multiple trees (potentially from different sources).

The advantage of the mirror definition format is that it allows this arrangement to be modelled directly - when setting up a new local mirror for an existing remote tree, all you need to know is the id of the remote tree and the id of the site where the mirror is being created, rather than all of the details necessary to create the raw repo definition by hand. Avoiding the data duplication also helps ensure consistency between mirrors, and also makes various data changes substantially easier (for example, changing the hostname of a particular upstream rsync server).

### <span id="page-36-0"></span>**6.4 Local Mirror Definition: Versioned Tree**

Where a simple sync definition maps directly to a single invocation of rsync, a versioned sync performs an initial listing step to identify a set of remote directories. A separate rsync task is then invoked for each directory. This is useful when a subset of directories from a particular remote directory are being split out to separate locations in the local mirror.

The versioned tree definition in the example site configuration is set up to show the mechanism for limiting a mirror definition to a specific site. It also shows the additional filtering options that become available once the mirroring plugin switches to the two-step process of first doing a remote listing to identify the trees to be synchronised and then issuing a separate rsync command to mirror each tree.

The "versioned tree" name comes from the original use case for this plugin, which is to mirror a subset of versions from a product directory where each version is split out into a separate directory, but new maintenance releases may be added to old version directories. In practice, the plugin works for any tree where it is desirable to mirror a subset of the available top-level directories using a set of selection filters that differ from those used for the actual mirror operations.

#### **6.4.1 Defining the Local Mirror**

The basic mirror definition appears in the LOCAL\_MIRRORS section of the configuration file:

```
"LOCAL_MIRRORS": [
  {
    "mirror_id": "versioned_sync",
```

```
"tree id": "versioned sync",
  "site_id": "other",
  "exclude_from_sync": ["*skip*"],
  "sync_filters": ["exclude_dull/"],
  "exclude_from_listing": ["relevant-but*"],
  "notes": {
    "site_custom": {
     "origin": "PulpDist example repository"
   }
 }
}
```
This example creates a local mirror named versioned\_sync at the site other, which will be a copy of the remote tree versioned\_sync. As with the simple\_sync example, using the same name for the local mirror and the remote tree is entirely optional.

The notes entry is again used to record additional information about the mirror, such as the initial rationale for creating it.

The exclude\_from\_sync and sync\_filters entries contribute to the filter settings in the derived raw repo definition. These filters apply to the step of synchronising the individual trees

The exclude\_from\_listing setting controls which remote directories will be synchronised at all.

See the *[config reference](#page-20-2)* for additional options and details.

### **6.4.2 Defining the Remote Tree**

The tree id entry names a particular *[Remote Tree Definition](#page-21-0)* in the REMOTE TREES section:

```
"REMOTE_TREES": [
  {
    "tree_id": "versioned_sync",
    "name": "Versioned Sync Demo",
    "description": "Demonstration of the versioned tree sync plugin",
    "tree_path": "versioned",
    "sync_type": "versioned",
    "sync_hours": 12,
   "source_id": "sync_demo_other",
    "listing_pattern": "relevant*",
    "exclude_from_sync": ["*skip*"],
    "sync_filters": ["exclude_irrelevant/"]
  }
]
```
The settings here are largely the same as those for the simple local mirror.

The setting of 12''for ''sync\_hours indicates that cron\_sync should sync this repo at 12 AM and 12 PM each day.

The listing\_pattern setting restricts the trees which will be considered for synchronisation, while exclude\_from\_sync and sync\_filters contribute to the rsync settings for the actual tree synchronisation tasks.

See the *[config reference](#page-21-0)* for additional options and details.

]

### **6.4.3 Defining the Remote Source**

The source\_id entry names a particular *[Remote Source Definition](#page-22-0)* in the REMOTE\_SOURCES section:

```
"REMOTE_SOURCES": [
 {
    "source_id": "sync_demo_other",
   "server_id": "other_demo_server",
   "name": "Other Sync Demo Trees",
   "remote_path": "demo",
    "listing_suffix": "*"
  }
]
```
Aside from referring to a different remote server, the settings here are essentially the same as those for the simple local mirror.

While the listing suffix can be relevant for versioned tree definitions, in this case it is superseded by the listing\_pattern setting in the remote tree definition.

See the *[config reference](#page-22-0)* for additional options and details.

#### **6.4.4 Defining the Remote Server**

The server\_id entry names a particular *[Remote Server Definition](#page-22-1)* in the REMOTE\_SERVERS section:

```
"REMOTE_SERVERS": [
  {
    "server_id": "other_demo_server",
    "name": "Other Sync Demo Server",
    "dns": "localhost"
  }
]
```
As this is just an example site configuration, the "other" remote server also resolves to the local machine. This can also occur in real mirroring networks if multiple logical servers end up being combined on a single physical server.

See the *[config reference](#page-22-1)* for additional options and details.

#### **6.4.5 Defining the Local Site**

The scope of this mirror is limited to a specific site. This means the settings for the named site become relevant, while those for the default site also still apply.

Both of these *[Site Definitions](#page-23-1)* are given in the SITE\_SETTINGS section:

```
"SITE_SETTINGS": [
 {
   "site_id": "default",
   "name": "Default Site",
   "storage_prefix": "/var/www/pub",
   "server_prefixes": {
      "demo_server": "sync_demo",
      "other_demo_server": "sync_demo_trees"
   },
    "source_prefixes": {
      "sync_demo": "sync_demo_trees"
    },
```

```
"exclude from sync": ["*dull*"],
    "exclude_from_listing": ["*justfortesting*"]
  },
  {
    "site_id": "other",
    "name": "Other Site",
    "storage_prefix": "/var/www/pub/sync_demo"
  }
]
```
The interesting point to note is that this site definition overrides the storage\_prefix setting. This will be used in preference to the default setting when deriving the raw repo configuration.

See the *[config reference](#page-23-1)* for additional options and details.

### **6.4.6 Equivalent Raw Repo Definition**

For the versioned tree mirror, the equivalent raw repo definition looks like this:

```
{
  "repo_id": "versioned_other",
  "display_name": "Versioned Sync Demo",
 "description": "Demonstration of the versioned tree sync plugin",
 "notes": {
   "pulpdist": {
      "mirror_id": "versioned_sync",
      "source_id": "sync_demo_other",
      "server_id": "other_demo_server",
     "site_id": "other",
     "sync_hours": 12,
     "tree_id": "versioned_sync"
   },
   "site_custom": {
     "origin": "PulpDist example repository"
   }
 },
  "importer_type_id": "versioned_tree",
  "importer_config": {
   "tree_name": "versioned_sync__other",
    "remote_server": "localhost",
    "remote_path": "/demo/versioned/",
   "local_path": "/var/www/pub/sync_demo/sync_demo_trees/versioned/",
   "exclude_from_sync": ["*dull*", "*skip*"],
   "sync_filters": ["exclude_dull/", "exclude_irrelevant/"],
   "listing_pattern": "relevant*",
    "exclude_from_listing": ["*justfortesting*", "relevant-but*"]
 }
}
```
The derivation of most of these settings is essentially the same as that for the simple mirror.

local\_path is slightly different, in that the storage\_prefix comes from the settings for the other site, while the prefix for the remote server still comes from the default site, and there is no prefix at all for the nominated remote source.

The exclude\_from\_sync setting includes the value from the local mirror definition along with the value from the default site settings. Note that the duplicate value from the remote tree settings has been omitted.

The sync\_filters setting includes the filter options from both the local mirror and remote tree defitions.

The completely new configuration settings all relate to the remote listing step.

The listing\_pattern is taken directly from the remote tree configuration and is passed to rsync to indicate which directories to include in the listing.

The exclude\_from\_listing setting includes the value from the local mirror definition along with the value from the default site settings.

Unlisted configuration options are left at their default values.

#### **6.4.7 Synchronization Behaviour**

The effect of this configuration is that, after running the following two commands:

```
python -m pulpdist.manage_repos enable --mirror versioned_sync --force
python -m pulpdist.manage_repos sync --mirror versioned_sync --force
```
The following filtered tree layout should be seen in /var/www/pub/sync\_demo/sync\_demo\_trees/versioned:

```
relevant-1/
  ...
relevant-2/
  ...
relevant-3/
  ...
relevant-4/
  ...
```
Where the individual tree layouts represented by  $\dots$  are the same as those produced by both the local mirror and raw repo simple sync definitions.

The ignored directory is omitted because it does not match the derived listing\_pattern setting.

The relevant-but-not-really directory is omitted because it matches one of the patterns in the exclude from listing setting.

### <span id="page-40-0"></span>**6.5 Local Mirror Definition: Snapshot Tree**

Snapshot tree definitions are very similar to versioned tree definitions, as they also perform an initial directory listing step before proceeding to separate sync operations for each identified directory.

The difference is that snapshot sync operations are designed for systems where individual trees are never modified after their initial creation (for example, a system which creates automatic nightly builds with a date-based naming scheme for the build directories).

The state of individual trees is recorded in a STATUS at the root of each directory. If this file exists and contains the text FINISHED then it indicates that the tree is available for synchronisation (if present at the remote site) or has already been synchronised (if present at the local site). For large trees, this allows a lot of wasted data transfers to be skipped: already synchronised trees don't need to be checked for changes, and unusable trees from the remote site don't need to be copied in the first place.

#### **6.5.1 Defining the Local Mirror**

The basic mirror definition appears in the LOCAL\_MIRRORS section of the configuration file:

```
"LOCAL_MIRRORS": [
  {
    "mirror_id": "snapshot_sync",
    "tree_id": "snapshot_sync",
    "notes": {
     "site_custom": {
        "origin": "PulpDist example repository"
     }
    }
  }
]
```
This example aims to show an almost minimal local mirror definition. The only optional information here is the note indicating why this mirror exists.

See the *[config reference](#page-20-2)* for additional options and details.

### **6.5.2 Defining the Remote Tree**

The tree\_id entry names a particular *[Remote Tree Definition](#page-21-0)* in the REMOTE\_TREES section:

```
"REMOTE_TREES": [
  {
    "tree_id": "snapshot_sync",
    "name": "Snapshot Sync Demo",
    "description": "Demonstration of the snapshot tree sync plugin",
    "tree_path": "snapshot",
    "sync_type": "snapshot",
    "sync_hours": 1,
    "source_id": "sync_demo",
    "listing_prefix": "re*ev",
    "latest_link": "latest-relevant",
    "exclude_from_listing": ["relevant-but*"],
    "exclude_from_sync": ["*skip*"],
    "sync_filters": ["exclude_irrelevant/", "exclude_dull/"]
  }
]
```
The settings here are largely the same as those for the simple local mirror.

The setting of 1 ''for ''sync\_hours indicates that cron\_sync should sync this repo every hour.

The listing\_prefix setting is another way to restrict the trees which will be considered for synchronisation. Unlike listing\_pattern, which completely defines the inclusion filter, listing\_prefix is combined with the listing\_suffix setting from the relevant remote source definition.

The exclude\_from\_listing filter provides a pattern for directories that would otherwise match the inclusion filter, but should still not be synchronised.

The latest\_link setting indicates that a symlink should be created that always points to the most recently synchronised tree, and that it should be called latest-relevant

As with the versioned tree, exclude\_from\_sync and sync\_filters contribute to the rsync settings for the actual tree synchronisation tasks.

See the *[config reference](#page-21-0)* for additional options and details.

### **6.5.3 Defining the Remote Source**

The source\_id entry names a particular *[Remote Source Definition](#page-22-0)* in the REMOTE\_SOURCES section:

```
"REMOTE_SOURCES": [
 {
    "source_id": "sync_demo",
   "server_id": "demo_server",
   "name": "Sync Demo Trees",
   "remote_path": "demo",
    "listing_suffix": "*"
  }
]
```
This is the exact same source as is used for the simple local mirror definition.

The listing suffix becomes relevant in this case, as this source is now being used for a sync operation with a listing step based on listing\_prefix. While the example configuration allows any suffix, real deployments may use this setting to enforce a standard version numbering or date formatting scheme for a particular remote source.

See the *[config reference](#page-22-0)* for additional options and details.

### **6.5.4 Defining the Remote Server**

The server\_id entry names a particular *[Remote Server Definition](#page-22-1)* in the REMOTE\_SERVERS section:

```
"REMOTE_SERVERS": [
  {
    "server_id": "demo_server",
    "name": "Sync Demo Server",
    "dns": "localhost"
  }
]
```
As the remote server is specified by the remote source, this is the exact same server as is used for the simple local mirror definition.

See the *[config reference](#page-22-1)* for additional options and details.

### **6.5.5 Defining the Local Site**

Like the simple local mirror, the snapshot mirror example uses the default site settings directly.

This *[Site Definitions](#page-23-1)* is given in the SITE\_SETTINGS section:

```
"SITE_SETTINGS": [
  {
   "site_id": "default",
   "name": "Default Site",
    "storage_prefix": "/var/www/pub",
   "server_prefixes": {
     "demo_server": "sync_demo",
     "other_demo_server": "sync_demo_trees"
   },
   "source_prefixes": {
      "sync_demo": "sync_demo_trees"
    },
    "exclude_from_sync": ["*dull*"],
```

```
"exclude_from_listing": ["*justfortesting*"]
  }
]
```
The only difference with the simple local mirror is that the exclude\_from\_listing setting becomes relevant, as the snapshot sync plugin includes the listing step.

See the *[config reference](#page-23-1)* for additional options and details.

### **6.5.6 Equivalent Raw Repo Definition**

For the versioned tree mirror, the equivalent raw repo definition looks like this:

```
{
  "repo_id": "snapshot_sync__default",
 "display_name": "Snapshot Sync Demo",
 "description": "Demonstration of the snapshot tree sync plugin",
 "notes": {
   "pulpdist": {
     "mirror_id": "snapshot_sync",
     "source_id": "sync_demo",
     "server_id": "demo_server",
     "sync_hours": 1,
     "site_id": "default",
      "tree_id": "snapshot_sync"
   },
    "site_custom": {
     "origin": "PulpDist example repository"
    }
  },
  "importer_type_id": "snapshot_tree",
 "importer_config": {
   "sync_filters": ["exclude_irrelevant/", "exclude_dull/"],
   "remote_path": "/test_data/snapshot/",
   "latest_link_name": "latest-relevant",
   "tree_name": "snapshot_sync__default",
   "exclude_from_sync": ["*dull*", "*skip*"],
    "exclude_from_listing": ["*justfortesting*", "relevant-but*"],
    "remote_server": "localhost",
    "listing_pattern": "re*ev*",
    "local_path": "/var/www/pub/sync_demo/sync_demo_trees/snapshot/"
  }
}
```
The derivation of most of these settings is essentially the same as in the previous examples.

The exclude\_from\_sync setting includes the value from the remote tree definition along with the value from the default site settings.

The latest\_link\_name and sync\_filters settings are taken directly from the remote tree settings.

The listing\_pattern is derived by concatenating the listing\_prefix from the remote tree settings with the listing\_suffix from the remote source settings.

The exclude\_from\_listing setting includes the value from the remote tree definition along with the value from the default site settings.

Unlisted configuration options are left at their default values.

### **6.5.7 Synchronization Behaviour**

The effect of this configuration is that, after running the following two commands:

```
python -m pulpdist.manage_repos enable --mirror snapshot_sync --force
python -m pulpdist.manage_repos sync --mirror snapshot_sync --force
```
The following filtered tree layout should be seen in /var/www/pub/sync\_demo/sync\_demo\_trees/snapshot:

```
relevant-1/
  ...
relevant-2/
  ...
relevant-4/
  ...
latest-relevant -> ./relevant-4
```
Where the individual tree layouts represented by . . . are the same as those produced by both the local mirror and raw repo simple sync definitions.

The ignored directory is omitted because it does not match the derived listing\_pattern setting.

The relevant-but-not-really directory is omitted because it matches one of the patterns in the exclude\_from\_listing setting.

The relevant-3 directory is omitted because it does not contain the STATUS file to indicate that the tree is valid.

The latest-relevant symlink refers to relevant-4 as that is the most recent tree to be synchronised.

### **PulpDist Python API**

<span id="page-46-4"></span><span id="page-46-0"></span>This is the current Python API exposed by the pulpdist package. It is in a *very* preliminary state and comes with no backwards compatibility guarantees at all.

### <span id="page-46-1"></span>**7.1 pulpdist Package**

#### **7.1.1 manage\_repos Module**

#### <span id="page-46-3"></span>**7.1.2 manage\_site Module**

#### **7.1.3 Subpackages**

**cli Package commands Module**

**display Module**

**repo\_cli Module**

#### <span id="page-46-2"></span>**thread\_pool Module**

Simple size constrained thread pool that blocks when all threads are busy

```
exception pulpdist.cli.thread_pool.PendingTasks
    Bases: exceptions.Exception
```
Exception thrown if ThreadPool.wait\_for\_tasks() times out

```
class pulpdist.cli.thread_pool.Task(priority, func, args, kwds)
     Bases: tuple
```
**args**

Alias for field number 2

**func**

Alias for field number 1

#### **kwds**

Alias for field number 3

#### <span id="page-47-3"></span>**priority**

Alias for field number 0

```
class pulpdist.cli.thread_pool.ThreadPool(num_threads, name='ThreadPool')
     Pool of threads consuming tasks from a queue
```
**add\_task**(*priority*, *func*, *\*args*, *\*\*kwds*) Add a task to the queue. Blocks if all threads are busy.

**wait\_for\_tasks**(*timeout=None*) Wait for completion of all the tasks in the queue

class pulpdist.cli.thread\_pool.**Worker**(*tasks*, *name=None*) Bases: threading.Thread

Thread executing tasks from a given tasks queue

**run**()

#### **core Package**

#### <span id="page-47-0"></span>**mirror\_config Module**

Convert from a site mirror config to a PulpDist repo config

class pulpdist.core.mirror\_config.**MirrorConverter**(*mirror*) Bases: object

**build\_importer\_config**()

**build\_notes**()

pulpdist.core.mirror\_config.**make\_repo**(*mirror*)

pulpdist.core.mirror\_config.**make\_repo\_id**(*mirror\_id*, *site\_id*) Derive a Pulp repo ID from a mirror ID and a site ID

#### **pulpapi Module**

#### <span id="page-47-1"></span>**repo\_config Module**

Config definitions and helpers for pulpdist importer plugins

class pulpdist.core.repo\_config.**RepoConfig**(*config*) Bases: [pulpdist.core.validation.ValidatedConfig](#page-50-0)

**validate**()

#### <span id="page-47-2"></span>**shellutil Module**

shellutil - additional shell utilities (beyond the standard library's shutil)

```
class pulpdist.core.shellutil.WalkedDir(path, subdirs, files, depth)
     Bases: tuple
```
**depth** Alias for field number 3

#### <span id="page-48-5"></span>**files**

Alias for field number 2

#### **path**

Alias for field number 0

#### **subdirs**

Alias for field number 1

```
pulpdist.core.shellutil.filtered_walk(top, file_pattern=None, dir_pattern=None,
                                           excluded_files=None, excluded_dirs=None,
                                           depth=None, followlinks=False, onerror=None,
                                           onloop=None)
```
filtered\_walk is similar to os.walk, but offers the following additional features:

•yields a named tuple of (path, subdirs, files, depth)

•allows independent glob-style filters for filenames and subdirectories

•allows independent exclusion filters for filenames and subdirectories

•emits a message to stderr and skips the directory if a symlink loop is encountered when following links

•allows a recursion depth limit to be specified

Selective walks are always top down, as the directory listings must be altered to provide the above features. If not None, depth must be at least 0. A depth of zero can be useful to get separate filtered subdirectory and file listings for a given directory.

onerror is passed to os.walk to handle os.listdir errors onloop (if provided) can be used to override the default symbolic loop handling. It is called with the directory path as an argument when a loop is detected. Any false return value will skip the directory, any true value means the directory will be processed as normal.

pulpdist.core.shellutil.**temp\_dir**(*\*args*, *\*\*kwds*)

#### **site\_config Module**

**site\_sql Module**

#### <span id="page-48-3"></span>**sync\_config Module**

Config definitions and helpers for pulpdist importer plugins

```
class pulpdist.core.sync_config.SnapshotSyncConfig(config=None)
    Bases: pulpdist.core.sync_config.VersionedSyncConfig
```
- <span id="page-48-1"></span>class pulpdist.core.sync\_config.**TreeSyncConfig**(*config=None*) Bases: [pulpdist.core.validation.ValidatedConfig](#page-50-0)
- <span id="page-48-0"></span>class pulpdist.core.sync\_config.**VersionedSyncConfig**(*config=None*) Bases: [pulpdist.core.sync\\_config.TreeSyncConfig](#page-48-1)

pulpdist.core.sync\_config.**retrieves\_listing**(*sync\_type*)

#### <span id="page-48-4"></span>**sync\_trees Module**

sync\_trees - utilities for synchronising trees with rsync

```
class pulpdist.core.sync_trees.BaseSyncCommand(config, log_dest=None)
    Bases: object
```
<span id="page-49-2"></span>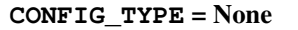

**DRY\_RUN\_SUFFIX** = '\_DRY\_RUN'

**SYNC\_COMPLETED** = 'SYNC\_COMPLETED'

**SYNC\_DISABLED** = 'SYNC\_DISABLED'

**SYNC\_FAILED** = 'SYNC\_FAILED'

**SYNC\_PARTIAL** = 'SYNC\_PARTIAL'

**SYNC\_UP\_TO\_DATE** = 'SYNC\_UP\_TO\_DATE'

**fetch\_dir**(*remote\_source\_path*, *local\_dest\_path*, *local\_seed\_paths=()*) Fetch a single directory from the remote server

**run\_sync**()

Execute the full synchronisation task

Ensures the sync log is flushed before returing

class pulpdist.core.sync\_trees.**SyncFromDelta** Bases: [pulpdist.core.sync\\_trees.BaseSyncCommand](#page-48-2)

Create a new local snapshots from an upstream delta

class pulpdist.core.sync\_trees.**SyncSnapshotDelta** Bases: [pulpdist.core.sync\\_trees.BaseSyncCommand](#page-48-2)

Create an rsync delta from a snapshot directory

class pulpdist.core.sync\_trees.**SyncSnapshotTree**(*config*, *log\_dest=None*) Bases: [pulpdist.core.sync\\_trees.SyncVersionedTree](#page-49-0)

Sync the contents of a directory containing multiple snapshots of a tree

**CONFIG\_TYPE**

alias of SnapshotSyncConfig

<span id="page-49-1"></span>class pulpdist.core.sync\_trees.**SyncStats** Bases: [pulpdist.core.sync\\_trees.SyncStats](#page-49-1)

classmethod **from\_rsync\_output**(*raw\_data*, *old\_daemon=False*)

class pulpdist.core.sync\_trees.**SyncTree**(*config*, *log\_dest=None*) Bases: [pulpdist.core.sync\\_trees.BaseSyncCommand](#page-48-2)

Sync the contents of a directory

#### **CONFIG\_TYPE**

alias of TreeSyncConfig

<span id="page-49-0"></span>class pulpdist.core.sync\_trees.**SyncVersionedTree**(*config*, *log\_dest=None*) Bases: [pulpdist.core.sync\\_trees.BaseSyncCommand](#page-48-2)

Sync the contents of a directory containing multiple versions of a tree

**CONFIG\_TYPE** alias of VersionedSyncConfig

#### <span id="page-50-3"></span><span id="page-50-1"></span>**util Module**

util - miscellaneous utility functions pulpdist.core.util.**call\_repr**(*name*, *args*) pulpdist.core.util.**format\_iter**(*iterable*, *fmt='{0!r}'*, *sep='*, *'*) pulpdist.core.util.**obj\_repr**(*obj*, *fields*)

#### <span id="page-50-2"></span>**validation Module**

Simple validation for JSON compatible data structures

```
class pulpdist.core.validation.ValidatedConfig(config=None)
    Bases: object
```
classmethod **check**()

```
classmethod ensure_validated(config)
     Returns a mapping that has been validated against the spec
```

```
classmethod from_json(json_config)
     Read the config from a JSON file and ensure it is valid
```
#### classmethod **post\_validate**(*value*)

```
validate()
```

```
exception pulpdist.core.validation.ValidationError
    Bases: exceptions.Exception
```
pulpdist.core.validation.**check\_host**(*allow\_none=False*)

```
pulpdist.core.validation.check_mapping(spec, allow_none=False, allow_extra=False)
```

```
pulpdist.core.validation.check_mapping_items(key_validator, value_validator, al-
                                                  low_none=False)
```

```
pulpdist.core.validation.check_path(allow_none=False)
pulpdist.core.validation.check_pulp_id(expected='valid Pulp ID', allow_none=False)
```
pulpdist.core.validation.**check\_regex**(*pattern*, *expected=None*, *allow\_none=False*)

```
pulpdist.core.validation.check_remote_path(allow_none=False)
```
pulpdist.core.validation.**check\_rsync\_filter**(*allow\_none=False*)

```
pulpdist.core.validation.check_rsync_filter_sequence()
```
pulpdist.core.validation.**check\_sequence**(*item\_validator*, *allow\_none=False*)

```
pulpdist.core.validation.check_simple_id(expected='simple ID (alphanumeric, under-
                                                scores, hyphens)', allow_none=False)
```

```
pulpdist.core.validation.check_text(allow_none=False)
```
pulpdist.core.validation.**check\_type**(*expected\_type*, *allow\_none=False*)

pulpdist.core.validation.**check\_value**(*allowed\_values*, *allow\_none=False*)

```
pulpdist.core.validation.fail_validation(fmt, *args, **kwds)
```
pulpdist.core.validation.**validate\_config**(*config*, *spec*, *\*args*, *\*\*kwds*)

<span id="page-51-3"></span>**django\_app Package admin Module auth Module fields Module forms Module models Module restapi Module urls Module util Module views Module Subpackages** templatetags Package **pulpdist\_tags** Module **django\_site Package dummy\_auth Module management\_settings Module settings Module urls Module**

## <span id="page-51-2"></span><span id="page-51-1"></span><span id="page-51-0"></span>**7.2 pulpdist\_importers Package**

Note that this package cannot be imported directly from most Python code. Instead, it is installed into the Pulp importer plugins directory to be loaded by the Pulp server.

### **7.2.1 importer Module**

### **PulpDist Development**

<span id="page-52-0"></span>PulpDist is written primarily in Python and developed in git on [Fedora Hosted.](http://fedorahosted.org/pulpdist) Issue tracking is handled in [Bugzilla.](https://bugzilla.redhat.com/buglist.cgi?product=PulpDist&bug_status=__open__)

## <span id="page-52-1"></span>**8.1 Target Platforms**

The code is currently tested and known to work under Python 2.7 on Fedora and under Python 2.6 on RHEL6. It should also run under either version of Python on other \*nix systems (so long as the relevant dependencies are available).

The client and plugins are written to work with the 1.x series of Pulp. Any errors encountered while using Pulp 1.x should be reported on the bug tracker.

The Pulp 2.x series (due for initial release in July 2012) is not currently supported.

### <span id="page-52-2"></span>**8.2 Build/Test Dependencies**

- setuptools/distribute (packaging)
- setuptools-git (tito RPM build tool support)
- tito (RPM build tool)
- sphinx (the reStructuredText documentation tool)
- sphinxcontrib-blockdiag (not used yet, but will be eventually)
- nose (test runner)
- unittest2 (backport of Python 2.7 unittest module to earlier versions)
- mock (the Python test library, not the Fedora packaging utility)
- mock/mockbuild (the Fedora packaging utility)
- djangosanetesting (web app test runner)
- parse (date/time checking)

### <span id="page-52-3"></span>**8.3 Plugin Dependencies**

(not necessarily complete)

• rsync (currently used via CLI, may some day switch to librsync)

• pulp (of course!)

### <span id="page-53-0"></span>**8.4 Web Application Dependencies**

(not necessarily complete)

- Django 1.3+ (built on Class Based Views)
- Django-south (database migrations)
- python-m2crypto (OAuth support, including protected config storage)
- python-oauth2 (OAuth based access to Pulp)
- django-tables2 (simple HTML display of tabular data)
- djangorestframework (simple development of rich REST APIs)
- pulp-admin (used to simplify access to server REST API)

Standard deployment configuration assumes Apache + mod\_wsgi + mod\_auth\_kerb deployment, but alternatives are likely possible.

## <span id="page-53-1"></span>**8.5 Setting up a basic devel environment**

First, install the pulp-admin client as described in the *[Pulp Installation Guide](#page-53-3)*.

The following set of instructions should then provide a working development instance of the pulpdist web application on a Fedora 16 system:

```
$ sudo yum install Django Django-south python-nose python-m2crypto python-oauth2 tito
$ sudo wget -O /etc/yum.repos.d/fedora-pulpdist.repo http://repos.fedorapeople.org/repos/pulpdist/pu
$ sudo yum install python-django-tables2 python-djangorestframework python-mock python-djangosanetest
$ git clone git://fedorahosted.org/pulpdist.git pulpdist
$ cd pulpdist/src
$ python -m pulpdist.manage_site syncdb
$ python -m pulpdist.manage_site migrate
$ python -m pulpdist.manage_site runserver
```
Pointing your preferred browser at http://localhost:8000 should then display the web UI with the dummy authentication scheme enabled. Pulp server definitions can be entered either through the REST API or else via the Django admin interface (use pulpdist-test-su as the login name to get access to the latter).

<span id="page-53-3"></span>Pulp Installation Guide: <http://pulpproject.org/ug/UGInstallation.html>

## <span id="page-53-2"></span>**8.6 Running the unit tests**

Running the test suite (from the base directory of the source checkout):

\$ make test

Some of these test may require a Pulp server running on the local machine with OAuth enabled. Refer to the *[Pulp](#page-53-3) [Installation Guide](#page-53-3)* and [OAuth authentication](https://fedorahosted.org/pulp/wiki/AuthenticationOAuth#HowTo) for details.

## <span id="page-54-0"></span>**8.7 Building the PulpDist RPMs**

Currently, there are no prebuilt RPMs for PulpDist available. However,creating them locally is intended to be straightforward:

\$ make rpm

This will create a pulpdist SRPM, along with the following noarch RPMs:

- pulpdist the core Python package for PulpDist
- pulpdist-plugins the custom Pulp plugins for tree synchronisation
- pulpdist-django a meta-package that brings in the additional dependencies needed to actually run pulpdist.django\_app
- pulpdist-httpd installs the PulpDist web application, largely preconfigured to run under Apache using Kerberos-over-Basic-Auth for authentication.
- pulpdist-devel a meta-package that isn't currently very useful, but will eventually be available in the public repo to make it easy to bring in all the dependencies needed to work on PulpDist.

pulpdist-plugins should be installed on all Pulp servers in a PulpDist network.

pulpdist-httpd can be installed directly to use the standard PulpDist Django site settings. Alternatively, any RPM-based Django site definitions that use the PulpDist Django application should depend on pulpdist and pulpdist-django.

**CHAPTER 9**

**Indices and tables**

- <span id="page-56-0"></span>• genindex
- modindex
- search

Python Module Index

### <span id="page-58-0"></span>p

pulpdist.cli.thread\_pool, [43](#page-46-2) pulpdist.core.mirror\_config, [44](#page-47-0) pulpdist.core.repo\_config, [44](#page-47-1) pulpdist.core.shellutil, [44](#page-47-2) pulpdist.core.sync\_config, [45](#page-48-3) pulpdist.core.sync\_trees, [45](#page-48-4) pulpdist.core.util, [47](#page-50-1) pulpdist.core.validation, [47](#page-50-2) pulpdist.django\_site.management\_settings, [48](#page-51-1) pulpdist.django\_site.settings, [48](#page-51-2) pulpdist.manage\_site, [43](#page-46-3)

### A

add\_task() (pulpdist.cli.thread\_pool.ThreadPool method), [44](#page-47-3)

args (pulpdist.cli.thread\_pool.Task attribute), [43](#page-46-4)

### B

BaseSyncCommand (class in pulpdist.core.sync\_trees), [45](#page-48-5)

method), [44](#page-47-3) build\_notes() (pulpdist.core.mirror\_config.MirrorConverter

method), [44](#page-47-3)

## C

call\_repr() (in module pulpdist.core.util), [47](#page-50-3) check() (pulpdist.core.validation.ValidatedConfig class method), [47](#page-50-3) check host() (in module pulpdist.core.validation), [47](#page-50-3) check\_mapping() (in module pulpdist.core.validation), [47](#page-50-3) check mapping items() (in module pulpdist.core.validation), [47](#page-50-3) check path() (in module pulpdist.core.validation), [47](#page-50-3) check pulp id() (in module pulpdist.core.validation), [47](#page-50-3) check regex() (in module pulpdist.core.validation), [47](#page-50-3) check\_remote\_path() (in module pulpdist.core.validation), [47](#page-50-3) check\_rsync\_filter() (in module pulpdist.core.validation), [47](#page-50-3) check\_rsync\_filter\_sequence() (in module pulpdist.core.validation), [47](#page-50-3) check\_sequence() (in module pulpdist.core.validation), [47](#page-50-3) check\_simple\_id() (in module pulpdist.core.validation), [47](#page-50-3) check  $text()$  (in module pulpdist.core.validation),  $47$ check\_type() (in module pulpdist.core.validation), [47](#page-50-3) check value() (in module pulpdist.core.validation), [47](#page-50-3) CONFIG\_TYPE (pulpdist.core.sync\_trees.BaseSyncCommand attribute), [45](#page-48-5) F K M O

build\_importer\_config() (pulpdist.core.mirror\_config.MirrorConverter, shellutil.WalkedDir attribute), [44](#page-47-3)<br>build\_importer\_config() (pulpdist.core.mirror\_config.MirrorConverter, surface delivery at the proof purch CONFIG\_TYPE (pulpdist.core.sync\_trees.SyncSnapshotTree attribute), [46](#page-49-2) CONFIG\_TYPE (pulpdist.core.sync\_trees.SyncTree attribute), [46](#page-49-2) CONFIG\_TYPE (pulpdist.core.sync\_trees.SyncVersionedTree attribute), [46](#page-49-2) D DRY\_RUN\_SUFFIX (pulpdist.core.sync\_trees.BaseSyncCommand attribute), [46](#page-49-2) E ensure\_validated() (pulpdist.core.validation.ValidatedConfig class method), [47](#page-50-3) fail validation() (in module pulpdist.core.validation), [47](#page-50-3) fetch\_dir() (pulpdist.core.sync\_trees.BaseSyncCommand method), [46](#page-49-2) files (pulpdist.core.shellutil.WalkedDir attribute), [44](#page-47-3) filtered\_walk() (in module pulpdist.core.shellutil), [45](#page-48-5) format\_iter() (in module pulpdist.core.util), [47](#page-50-3) from\_json() (pulpdist.core.validation.ValidatedConfig class method), [47](#page-50-3) from\_rsync\_output() (pulpdist.core.sync\_trees.SyncStats class method), [46](#page-49-2) func (pulpdist.cli.thread\_pool.Task attribute), [43](#page-46-4) kwds (pulpdist.cli.thread\_pool.Task attribute), [43](#page-46-4) make\_repo() (in module pulpdist.core.mirror\_config), [44](#page-47-3) make\_repo\_id() (in module pulpdist.core.mirror\_config), [44](#page-47-3) MirrorConverter (class in pulpdist.core.mirror\_config), [44](#page-47-3) obj\_repr() (in module pulpdist.core.util), [47](#page-50-3)

### P

path (pulpdist.core.shellutil.WalkedDir attribute), [45](#page-48-5) PendingTasks, [43](#page-46-4) post\_validate() (pulpdist.core.validation.ValidatedConfig class method), [47](#page-50-3) priority (pulpdist.cli.thread\_pool.Task attribute), [43](#page-46-4) pulpdist.cli.thread\_pool (module), [43](#page-46-4) pulpdist.core.mirror\_config (module), [44](#page-47-3) pulpdist.core.repo\_config (module), [44](#page-47-3) pulpdist.core.shellutil (module), [44](#page-47-3) pulpdist.core.sync\_config (module), [45](#page-48-5) pulpdist.core.sync\_trees (module), [45](#page-48-5) pulpdist.core.util (module), [47](#page-50-3) pulpdist.core.validation (module), [47](#page-50-3) pulpdist.django\_site.management\_settings (module), [48](#page-51-3) pulpdist.django\_site.settings (module), [48](#page-51-3) pulpdist.manage\_site (module), [43](#page-46-4)

## R

remote\_ls() (pulpdist.core.sync\_trees.SyncVersionedTree method), [46](#page-49-2) RepoConfig (class in pulpdist.core.repo\_config), [44](#page-47-3) retrieves\_listing() (in module pulpdist.core.sync\_config), [45](#page-48-5) run() (pulpdist.cli.thread\_pool.Worker method), [44](#page-47-3) run\_sync() (pulpdist.core.sync\_trees.BaseSyncCommand method), [46](#page-49-2)

## S

SnapshotSyncConfig (class in pulpdist.core.sync\_config), [45](#page-48-5) subdirs (pulpdist.core.shellutil.WalkedDir attribute), [45](#page-48-5)

- SYNC\_COMPLETED (pulpdist.core.sync\_trees.BaseSyncCommand attribute), [46](#page-49-2)
- SYNC\_DISABLED (pulpdist.core.sync\_trees.BaseSyncCommand attribute), [46](#page-49-2)
- SYNC\_FAILED (pulpdist.core.sync\_trees.BaseSyncCommand attribute), [46](#page-49-2)
- SYNC\_PARTIAL (pulpdist.core.sync\_trees.BaseSyncCommand attribute), [46](#page-49-2)
- SYNC\_UP\_TO\_DATE (pulpdist.core.sync\_trees.BaseSyncCommand attribute), [46](#page-49-2)
- SyncFromDelta (class in pulpdist.core.sync\_trees), [46](#page-49-2) SyncSnapshotDelta (class in pulpdist.core.sync\_trees), [46](#page-49-2) SyncSnapshotTree (class in pulpdist.core.sync\_trees), [46](#page-49-2) SyncStats (class in pulpdist.core.sync\_trees), [46](#page-49-2) SyncTree (class in pulpdist.core.sync\_trees), [46](#page-49-2) SyncVersionedTree (class in pulpdist.core.sync\_trees), [46](#page-49-2)

### T

Task (class in pulpdist.cli.thread\_pool), [43](#page-46-4) temp\_dir() (in module pulpdist.core.shellutil), [45](#page-48-5) ThreadPool (class in pulpdist.cli.thread\_pool), [44](#page-47-3) TreeSyncConfig (class in pulpdist.core.sync\_config), [45](#page-48-5)

### $\overline{V}$

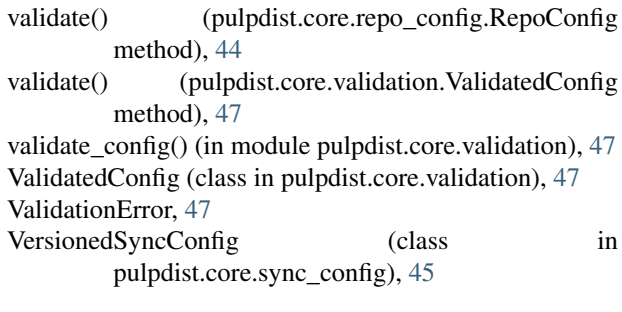

### W

wait for tasks() (pulpdist.cli.thread pool.ThreadPool method), [44](#page-47-3)

WalkedDir (class in pulpdist.core.shellutil), [44](#page-47-3) Worker (class in pulpdist.cli.thread\_pool), [44](#page-47-3)